## **Registration steps for ETPrime**

 **STEP 1:** Click on ET Prime

 **STEP 2:** Sign up to ET Prime membership using your campus email id (xxx@imidr.ac.in). You will be required to verify the email via an OTP and can set a password

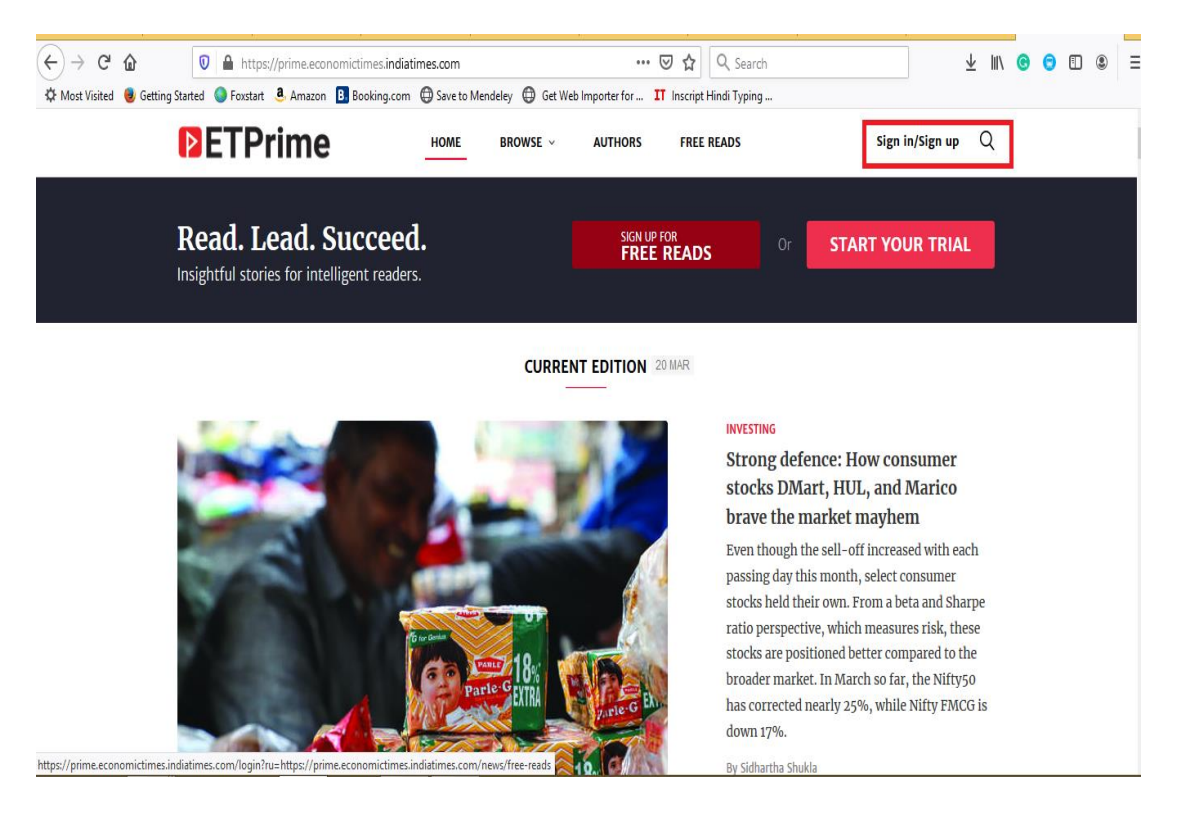

 **STEP 3:** Once your account is created and verified, you will be able to access ETPrime seamlessly on desktop through your campus network.